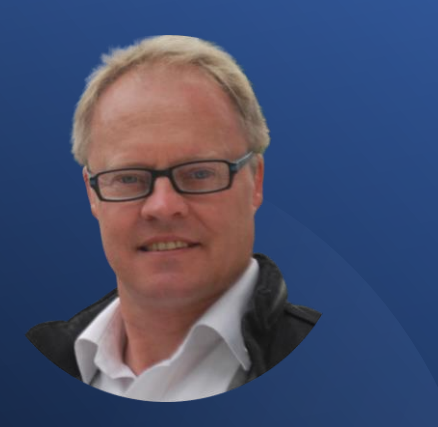

Derick Mildred

How to Create Your Own LinkedIn Sales Funnel.

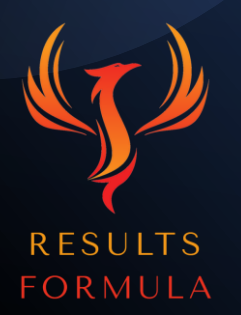

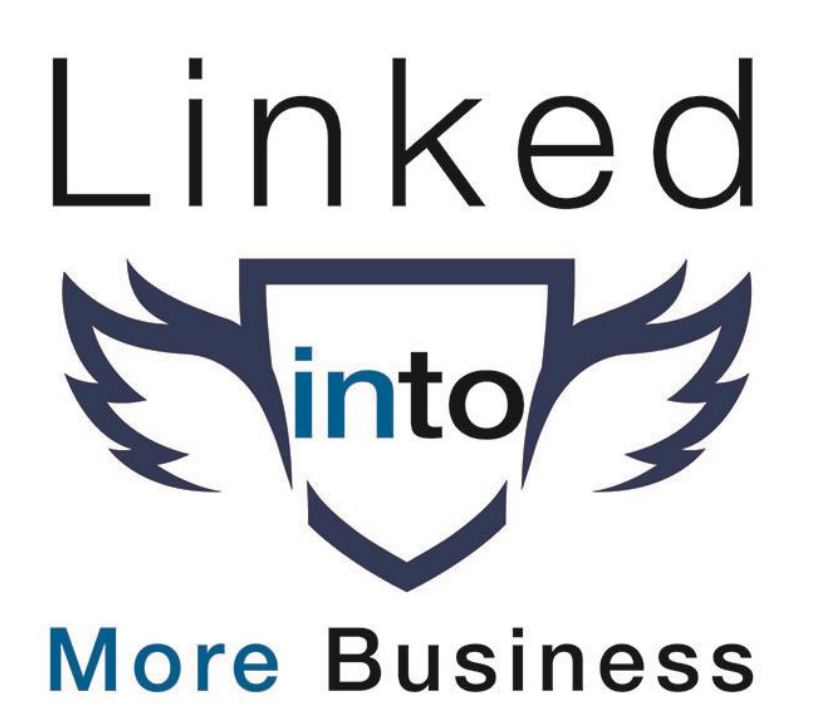

#### In this chapter you will learn.

- 1.) The 7 steps to easily create your own LinkedIn sales funnel.
- 2.) How to position yourself as an authority in your industry.
- 3.) Why LinkedIn Sales Navigator is vital to your sales funnel.
- 4.) The value of building relationships.
- 5.) Case Studies and how to set up your own.
- 6.) Take the conversation to the next level and convert.

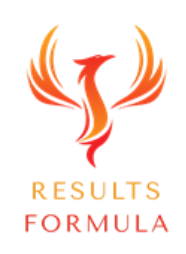

#### 7 Stage LinkedIn Sales Funnel.

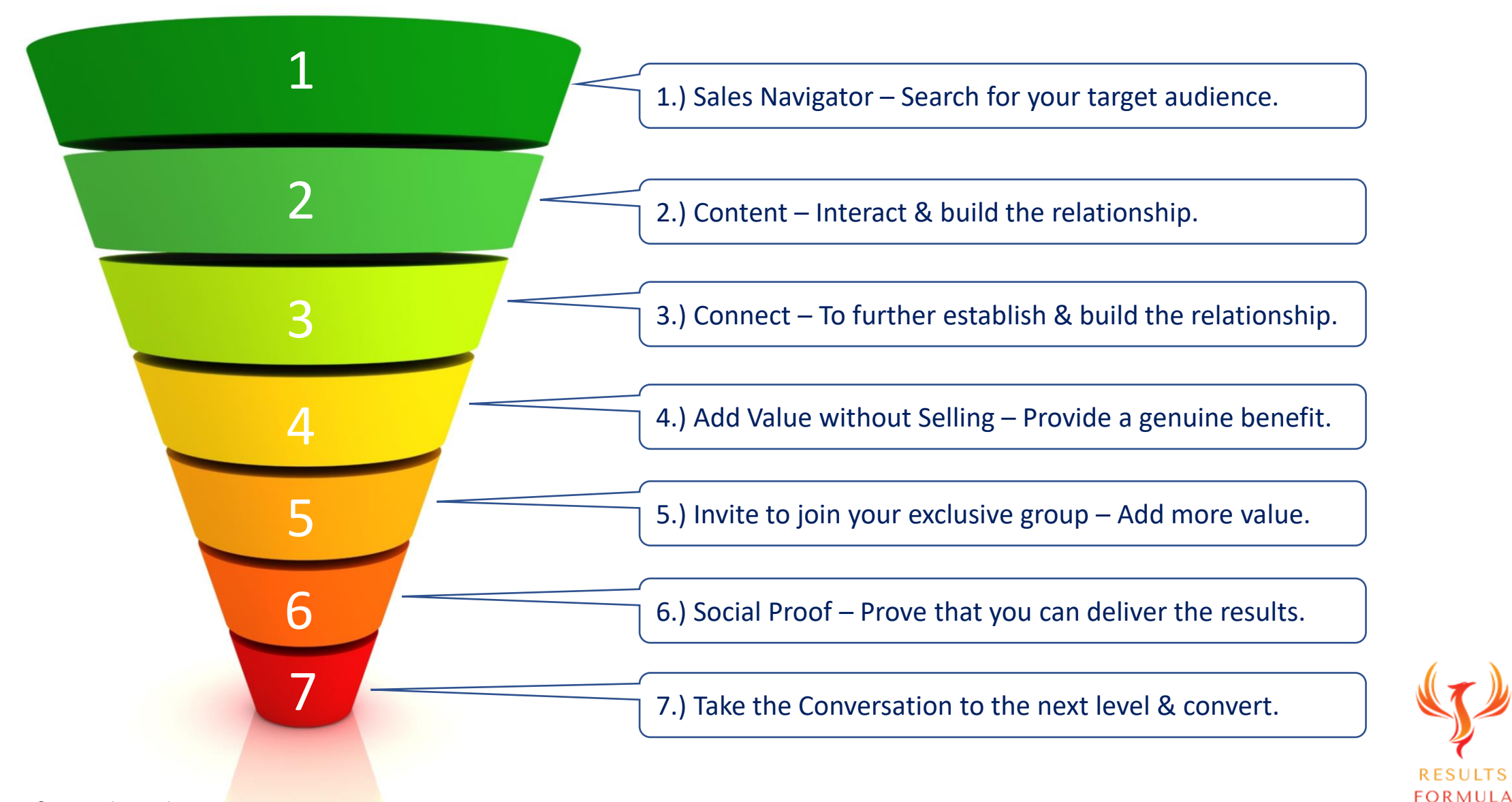

#### Objective of Your Sales Funnel.

The objective of your Sales Funnel is to

- 1) Identify, search for and find your target audience using LinkedIn Sales Navigator.
- 2) Interact with their content to begin to establish, build and nurture the professional relationship.
- 3) Connect to take the professional relationship up a level.
- 4) Add Value without Selling by providing a genuine benefit to your prospects.
- 5) Strengthen the relationship further by inviting your prospects to join your exclusive group as your guest.
- 6) Provide Social Proof the proves that you can deliver results.
- Take the conversation to the next level and convert.

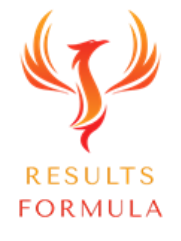

#### Positioning Yourself as an Authority in Your Industry.

Your interaction with others on LinkedIn should be from the position of

![](_page_4_Picture_2.jpeg)

#### **What's in it for them**

![](_page_4_Picture_4.jpeg)

#### Positioning Yourself as an Authority in Your Industry.

# Add Value without Selling!

![](_page_5_Picture_2.jpeg)

Positioning Yourself as an Authority in Your Industry.

When you Add Value without Selling,

you build and strengthen your reputation and positioning as a trusted advisor,

instead of being perceived as somebody who is only interested in generating the sale!

![](_page_6_Picture_4.jpeg)

![](_page_7_Picture_0.jpeg)

![](_page_8_Picture_0.jpeg)

#### Subscribe to Sales Navigator.

- Sales Navigator is what you use to fine tune your search and reach more of the right people within your target audience.
- Find prospects who are active on Linkedin.
- Create and Save Prospect Lists.
- Offers you an exclusive Newsfeed full of content from ONLY your prospects waiting for you to interact with them.
- Keep notes on your interactions with your prospects.
- Integrates with several CRM's.

![](_page_8_Picture_8.jpeg)

#### Subscribe to Sales Navigator.

![](_page_9_Figure_1.jpeg)

#### 2.) Content – Interact & Build the Relationship.

![](_page_10_Picture_1.jpeg)

- Use the Sales Navigator Newsfeed to Like & Comment on the recently posted content of your prospects.
- Interact with their content with comments that are related to their post and show interest in their area of expertise.
- Get the conversation started by asking them thought provoking questions.
- Ask about their thoughts or opinion on the topic of their post!

![](_page_10_Picture_6.jpeg)

#### 2.) Content – Interact & Build the Relationship.

![](_page_11_Picture_25.jpeg)

#### 3.) Connect – To Further Build the Relationship.

![](_page_12_Picture_1.jpeg)

- 1<sup>st</sup>, visit their LinkedIn profile and look for mutual areas of interest.
- Then send them a personalised 'Request to Connect' message, mention how much you enjoy their content and the mutual area of interest.
- After they accept your request to connect, send them a basic 'Thank You' for connecting message.
- Continue to interact with Likes and Comments on their post[s.](https://www.results-formula.com/)

![](_page_12_Picture_6.jpeg)

#### Add Value without Selling – Provide a Benefit.

![](_page_13_Picture_1.jpeg)

- Search for content, articles, blogs etc or develop and write your own content that will genuinely help your prospects.
- Post and share content, articles, blogs, posts etc, that provides a genuine benefit to your prospects. Send the post link to your prospects.
- Follow up with your prospects and ask them if they found the 'content' you shared with them to be useful and beneficial.
- Repeat and further strengthen your positioning as an autho[rity](https://www.results-formula.com/)  within your industry.

**FORMULA** 

### Invite them to Join Your Exclusive Group.

![](_page_14_Picture_1.jpeg)

- Make sure your FB or LI Members Only Group contains useful information that will be beneficial to your prospects.
- Continue to strengthen the relationship by inviting your prospect to join your exclusive group.
- Invite your prospect as your guest, then post within your group to welcome them as a new member.
	- As a member of your group, show genuine interest and ask them to share their insights, thoughts and opinions about t[heir](https://www.results-formula.com/)  industry.

**FORMULA** 

#### Social Proof – Prove that You Deliver Results.

![](_page_15_Picture_1.jpeg)

- Make sure your Social Proof is already well prepared as a pdf and presents you, your business and your services competently.
- Case Studies and video testimonials work best.
- Make sure your Social Proof does NOT include any pricing.
- Use Bidsketch or similar to present your Social Proof by sending a link to your saved document, Bidsketch will notify you by email when your social proof document is opened and read as well as for how long.

![](_page_15_Picture_6.jpeg)

#### 7.) Take the Conversation to the Next Level & Convert. 1

![](_page_16_Picture_1.jpeg)

- When you receive Bidsketch notification by email that your Social Proof has been opened and read, follow up and take the conversation to the next level.
- Use a 2 step message sequence, keep it casual, ask them *If you would like to get on a Zoom call to talk further, just let me know and I'll send you a calendly link to set up a time.* Or

*If you're open to setting up a meeting to talk further, just let me know and I'll send you a Calendly link to organise a tim[e.](https://www.results-formula.com/)*

• Send them a basic Calendly link.

![](_page_16_Picture_6.jpeg)

#### 7.) Take the Conversation to the Next Level & Convert.

Another Example:

*"Would you be available for a call to discuss some ideas I have, does 10.30 am on Tuesday or would 2.30 pm on Wednesday suit you better?"*

Important:

You have NOT asked for a call to discuss the information you have sent through, because this can sound a bit 'salesy', it can sound like you just want to 'pitch them' on the information about what you do. Instead, you are asking for a call to discuss some ideas you have.

![](_page_17_Picture_5.jpeg)

![](_page_18_Picture_0.jpeg)

#### Interact, Establish, Build & Nurture the Relationship.

Some ideas to help you interact with your new connections include,

1st & 2<sup>nd</sup> messages.

Before your connect, check their profile and look for mutual areas of interest. Then send them a request to connect, a few days after they accept, send them a Thank You for connecting message.

3<sup>rd</sup>, 4<sup>th</sup> & 5<sup>th</sup> messages.

Share beneficial, helpful or useful content *(importantly, without any kind of sales pitch attached)* **Including** 

a.) Articles, industry updates etc specific to the industry of your connections,

b.) How to articles, updates, videos etc,

c.) Papers, Case Studies, pdf's,

d.) Anything that adds value or may be of benefit or use to them.

![](_page_19_Picture_10.jpeg)

![](_page_20_Picture_0.jpeg)

![](_page_20_Picture_1.jpeg)

#### How to Create a Case Study.

Case Study

Now that you have established conversation/interaction, you can use a Case Study to position you as an authority within your industry, it's a good time to apply permission based marketing and simply ask your new connection.

*"Would you mind if I sent through some information about the area we specialise in and the results we achieve?"*

Make sure you have a Case Study ready to send through to your prospect.

(Your Case Study can be based on the following)

- Identify a common problem experienced by your target market or by your clients.
- The solution to this problem that you provided.
- The results you achieved.
- Culminating with a testimonial (video preferred) from your satisfied client you achieved the result for.
- NOTE: Do NOT include pricing of any kind in your case study. (Because you don't want the prospect making a price based decision before you have the opportunity t[o](https://www.results-formula.com/)  present and discuss your proposal with them).
- Build your Case Study on Bidsketch (Go to [https://www.bidsketch.com \)](https://www.bidsketch.com/)

![](_page_21_Picture_12.jpeg)

# Take the Conversation to the Next Level

春

 $\mathcal{P}$ 

臣

 $\boxtimes$ 

![](_page_22_Picture_1.jpeg)

#### Actual Results of this Sales Funnel.

![](_page_23_Figure_1.jpeg)

Statistics we experienced over time. (These results are not typical and will vary from person to person)

- 78% of prospects offered a Free Strategy session converted into a Phone / Zoom Call.
- 54% of Phone / Zoom Calls agreed to a preliminary discussion meeting, either face to face of via Zoom.
- 75% of Meetings agreed to a 2nd Meeting / Call to discuss a proposal.
- 57% of 2<sup>nd</sup> Meetings to discuss the Proposal with the prospect converted to a new client.

![](_page_23_Picture_7.jpeg)

#### Take the Conversation to the Next Level.

Your objective with your prospect is to get them to agree to either

![](_page_24_Picture_2.jpeg)

![](_page_24_Picture_4.jpeg)

A direct Email from you, A 1 on 1, Skype, Zoom or Phone Call,

![](_page_24_Picture_6.jpeg)

An Invitation to an Event,

![](_page_24_Picture_8.jpeg)

![](_page_24_Picture_10.jpeg)

An Invitation to a Webinar, An Invitation to a Seminar, The Secale of Face meeting[.](https://www.results-formula.com/)

![](_page_24_Picture_12.jpeg)

![](_page_24_Picture_14.jpeg)

![](_page_25_Picture_0.jpeg)

![](_page_25_Picture_1.jpeg)

#### Useful Tools – Bidsketch & Calendly.

![](_page_26_Picture_1.jpeg)

Bidsketch

Sales Navigator provides you with access to the database of businesses, their owners and employees on LinkedIn. The ability to quickly and easily narrow down your search to find and reach more of the right people from your target market.

<https://business.linkedin.com/sales-solutions/sales-navigator>

Bidsketch is an online platform designed for people to be able to design and build attractive and effective proposals, case studies etc, to be shared via a link. The sender of the link receives a notification of when their proposal, case study etc has been opened and for how long it was opened for.

[https://www.bidsketch.com](https://www.bidsketch.com/) A valuable reminder of when to follow up with your prospects!

Calendly is an online platform designed for people to schedule appointments with you at a time that works for both you and your prospect. Simply send your prospect a link and they select a time that suits you both based on the hours that you have set as being available.

Calendly will notify you via email of appointments made with you, and send confirmation, reminder and follow up emails.

[https://calendly.com](https://calendly.com/)

**FORMULA** 

![](_page_26_Picture_9.jpeg)

Have fun, be personable & be patient, work the funnel and the funnel will work for you!

![](_page_27_Picture_1.jpeg)

### A Quick Re-Cap.

After watching this video you should understand more about

- 1. The importance of positioning yourself as an authority in your industry.
- 2. How to establish, build and nurture the relationship by adding value without selling.
- 3. Providing Social Proof the demonstrates that you deliver results.
- 4. The right time to take the conversation to the next level.

![](_page_28_Picture_6.jpeg)

## Your Objective.

Is to position yourself as an authority in your industry, a trusted advisor.

In many scenarios a sales funnel will take care of the introduction, connection, establishing, building and nurturing of the relationship with your prospects, building on the know, like and trust factor in their minds. So when the time is right and you want to take the conversation to the next level, they are ready and willing to talk to you further!

![](_page_29_Picture_3.jpeg)

# Good service leads to multiple sales. If you take good care of your customers, they will open doors you could never open by yourself.

Jim Rohn

*auotefancu* 

![](_page_30_Picture_2.jpeg)

#### Copyright Notices

Copyright ® 2024 by Derick Mildred & Results Formula. All rights reserved.

This publication is copyright, no part may be reproduced by any process except in accordance with the provisions of the Copyright Act 1968 and with the express permission of Derick Mildred and Results Formula.

No part of any of the information contained within this workbook and publication may be reproduced or transmitted in any form by any means, mechanical or electronic, including printing, photocopying and or recording, or by any information storage and retrieval system, without the express permission in writing of either Derick Mildred and or Results Formula.

Published by Results Formula. 6/18 Westbury St East St Kilda Victoria. 3183 Australia

E-mail: contact@results-formula.com

#### Legal Notices

While all attempts have been made to verify information provided in this module/workbook or publication, neither the author nor the publisher assumes any responsibility for errors, omissions or contrary interpretation of the subject matter herein.

This workbook and publication and its contents is not intended for use other than that which it is intended. The publisher wishes to stress that the information contained herein may be subject to varying state and/or local laws or regulations. All users are advised to retain competent counsel to determine what state and/or local laws or regulations may apply to the user's business.

The purchaser or reader of this module/workbook or publication assumes responsibility for the use of these materials and information. Adherence to all applicable laws and regulations, both federal, state and local, governing professional licensing, business practices, advertising and all other aspects of doing business in Australia or any other jurisdiction, is the sole responsibility of the purchaser, reader and or user.

The author and publisher assume no responsibility or liability whatsoever on the behalf of any purchaser, reader or user of the information contained within the publication.

![](_page_32_Picture_0.jpeg)

The unauthorized reproduction or distribution of a copyrighted work is illegal. Criminal copyright infringement, including infringement without monetary gain, is investigated by the FBI and is punishable by fines and federal imprisonment.